### Register your product and get support at www.philips.com/welcome

# PhotoFrame

7FF2FPA

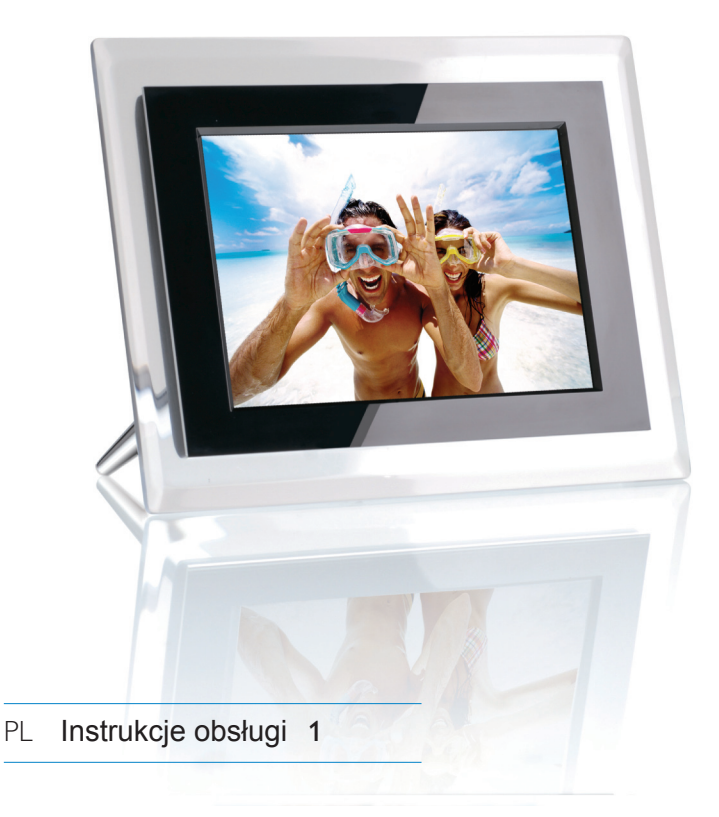

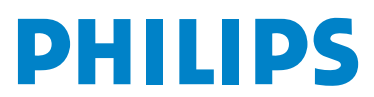

### Zawartość

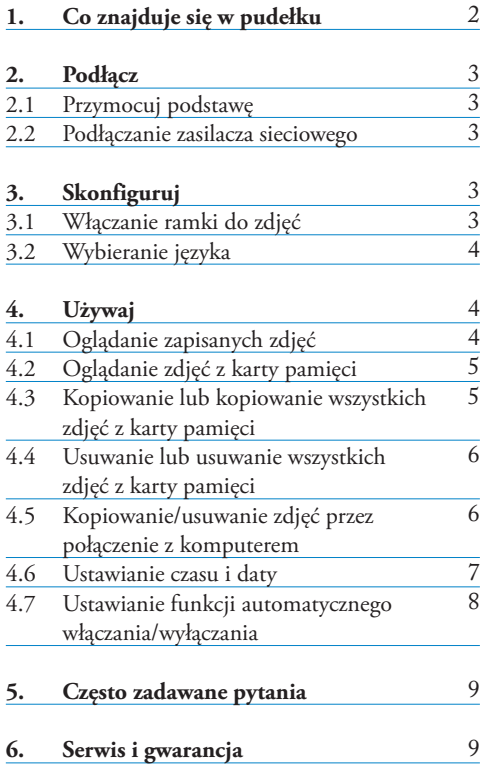

## 1. Co znajduje się w pudełku

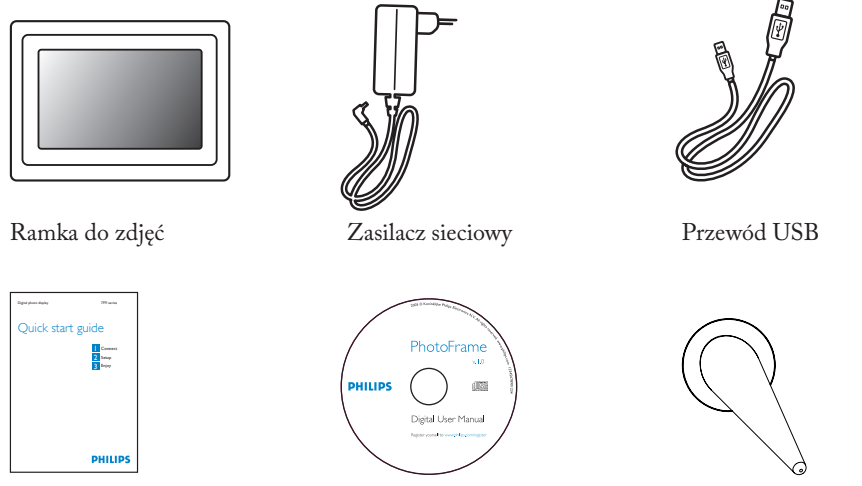

Skrócona instrukcja obsługi instrukcje obsługi i korona zamki

### **Co jeszcze będzie potrzebne**

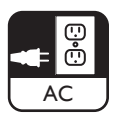

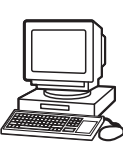

Gniazdo zasilające Zdjęcia cyfrowe na karcie pamięci lub w komputerze PC

### 2. Podłącz

### **2.1 Przymocuj podstawęn**

- • Umieść górną część podstawy w gnieździe.
- • Obracaj ją w lewo, aż podstawa zablokuje się na swoim miejscu.

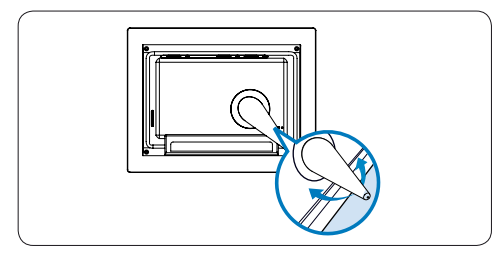

### **Q** Uwaga:

Aby uniknąć uszkodzenia ramki, nie należy trzymać jej za podstawę. Chwyć mocno ramkę obiema dłońmi.

### **2.2 Podłączanie zasilacza sieciowego**

• Podłącz jeden koniec przewodu dołączonego zasilacza sieciowego do ramki, a drugi do gniazdka elektrycznego.

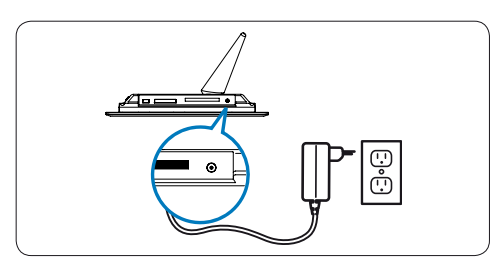

### 3. Skonfiguruj

### **Odszukaj przyciski sterujące**

Przyciski sterujące znajdujące się z tyłu ramki oraz ich funkcje oznaczone ikonami na wyświetlaczu LCD umożliwią poruszanie się po menu i dostosowanie ich ustawień.

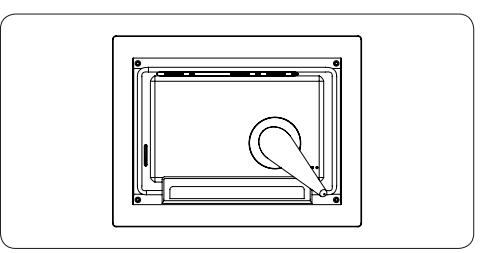

 $\blacklozenge$  Wstecz/w lewo  $\blacklozenge$  W górę  $\blacktriangleright$  Dalej/w prawo  $\blacktriangleright$  W dół  $\rightarrow$  Dalej/w prawo

**Menu** główne Tryb pokazu slajdów

- 
- Powrót
- 
- **Tryb** miniatur<br> **Menu zdjęć**
- $\blacksquare$  Tryb przeglądania
	- Przycisk zatwierdzenia Zegar
- **Z** Dodaj/anuluj zdjęcie **i** Pokaż/ukryj menu

### $\bigoplus$  Uwaga:

Nie wszystkie ikony będą widoczne na ekranie jednocześnie.

### **3.1 Włączanie ramki do zdjęć**

• Naciśnij i przytrzymaj przycisk zasilania z tyłu ramki przez około 2 sekundy.

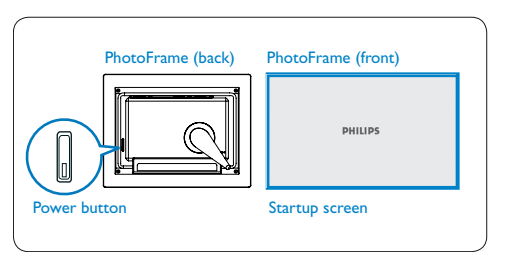

### **3.2 Wybieranie języka**

Przyciski menu znajdują się z tyłu ramki. Ikony wskazują położenie przycisków na panelu tylnym.

- Za pomocą przycisków  $\uparrow$ , wybierz menu SETTINGS (Ustawienia). Naciśnij przycisk  $\checkmark$  .
- Za pomocą przycisków ↑, ↓ zaznacz ustawienie języka. Naciśnij przycisk ✔ .
- Za pomocą przycisków  $\uparrow$ ,  $\downarrow$  um zaznaczyć żądane ustawienie. Naciśnij przycisk , aby wybrać żądany język.
- Naciśnij przycisk  $\bigwedge$ , aby powrócić i wyjść z menu SETTINGS (Ustawienia).

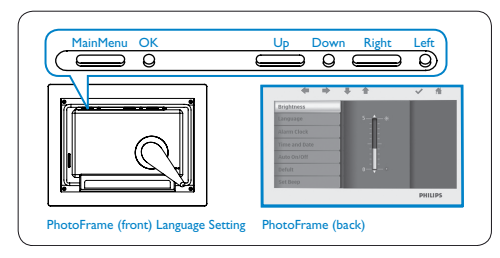

### 4. Używaj

### **4.1 Oglądanie zapisanych zdjęć**

Do wyboru są trzy tryby oglądania::

**Tryb Browse**: ręczne przeglądanie zdjęć, jedno po drugim.

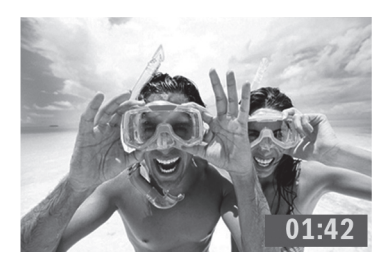

**Tryb Thumbnai**: lista wszystkich zdjęć w postaci miniatur.

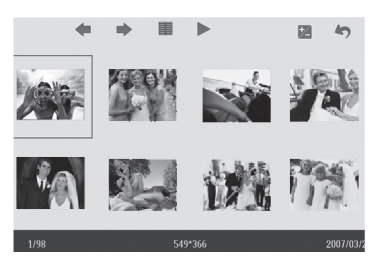

**Tryb Slide:** automatyczne wyświetlanie kolejnych zdjęć.

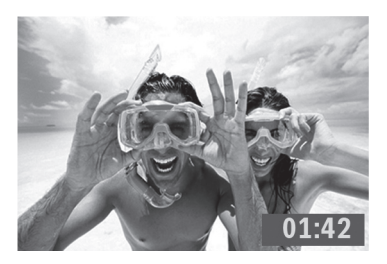

- Za pomocą przycisków  $\uparrow$ , wybierz menu **PHOTO** (Zdjęcie). Naciśnij przycisk ✔ .
- Za pomocą przycisków  $\uparrow$ ,  $\downarrow$  zaznacz opcję **Internal Memory** (Pamięć wewnętrzna). Naciśnij przycisk ✔ .
- Za pomocą przycisków  $\uparrow$ ,  $\downarrow$  wybierz opcję Album. Naciśnij przycisk  $\checkmark$ , aby przejść do trybu miniatur, a następnie naciśnij przycisk , aby przejść do trybu pokazu slajdów, lub k naciśnij przycis  $\blacksquare$ , aby przejść do trybu przeglądania.
- Naciskając przycisk ||, można przejść do trybu pokazu slajdów bezpośrednio z menu głównego.

### **4.2 Oglądanie zdjęć z karty pamięci**

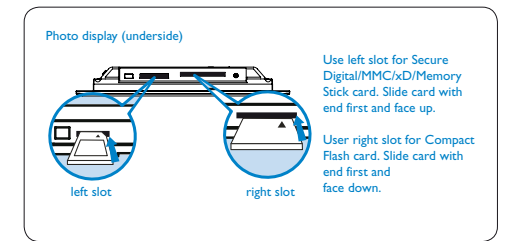

- Za pomocą przycisków  $\uparrow$ , wybierz menu PHOTO (Zdjęcie). Naciśnij przycisk ↓.
- Za pomocą przycisków  $\uparrow$ , wybierz włożoną kartę pamięci. Naciśnij przycisk .
- Za pomocą przycisków  $\uparrow$ , wybierz opcję Album. Naciśnij przycisk ↓, aby przejść do trybu miniatur. Po kilku sekundach wyświetlą się zdjęcia zapisane na karcie pamięci.
- Naciśnij przycisk •, aby przejść do trybu pokazu slajdów, lub naciśnij przycisk  $\blacksquare$ , aby przejść do trybu przeglądania.

Jeśli karta pamięci została włożona przed włączeniem ramki, pokaz slajdów rozpocznie się automatycznie.

### **4.3 Kopiowanie lub kopiowanie wszystkich zdjęć z karty pamięci**

### **Kopiowanie zdjęć**

- $\blacksquare$  Za pomocą przycisków  $\blacklozenge$ ,  $\blacktriangleright$  zaznaczyć zdjęcie w trybie miniatur.
	- Naciśnij przycisk Z, aby dodać/anulować zaznaczone zdjęcie. Po dokonaniu wyboru, naciśnij <sub>■</sub> przycisk, aby wyświetlić menu zdjęć.

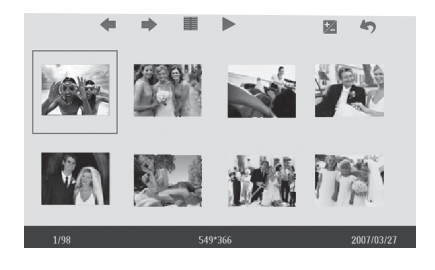

2 Za pomocą przycisków  $\uparrow$ , wybierz opcję Copy (Kopiuj) lub Copy all (Kopiuj wszystko), aby skopiować zdjęcia zapisane na karcie pamięci.

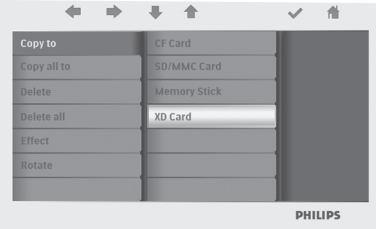

Naciśnij przycisk v, aby skopiować.

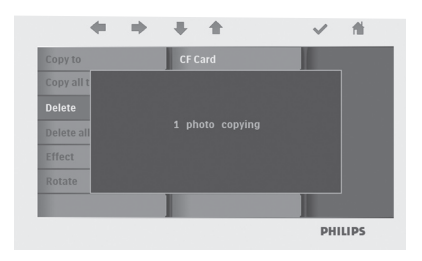

W ramce przechowywane będą kopie zdjęć ze zmienionym rozmiarem aż do momentu, gdy wewnętrzna pamięć będzie pełna (wyświetlony zostanie komunikat).

### **4.4 Usuwanie lub usuwanie wszystkich zdjęć z karty pamięci**

### **Usuwanie zdjęć**

- 1 Za pomocą przycisków ←, → zaznaczyć zdjęcie w trybie miniatur.
	- Naciśnij przycisk  $\mathbb Z$ , aby dodać/anulować zaznaczone zdjęcie. Po dokonaniu wyboru, naciśnij **≣** przycisk, aby wyświetlić menu zdjęć.

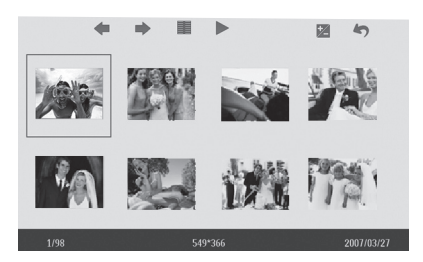

2 Za pomocą przycisków  $\uparrow$ , wybierz opcję Delete (Usuń) lub Delete all (Usuń wszystko), aby usunąć zdjęcia zapisane na karcie pamięci.

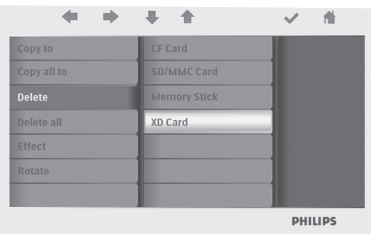

 $\overline{\mathbf{3}}$  Naciśnij przycisk  $\checkmark$ , aby usunąć.

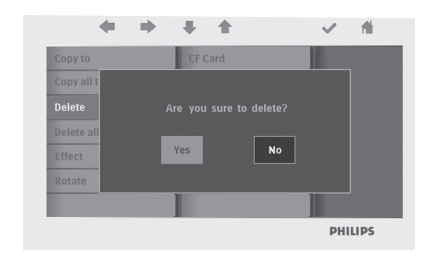

### **4.5 Kopiowanie/usuwanie zdjęć przez połączenie z komputerem**

Możliwe jest kopiowanie, usuwanie i przenoszenie zdjęć przez połączenie między ramką do zdjęć i komputerem wykonane za pomocą dołączonego przewodu USB.

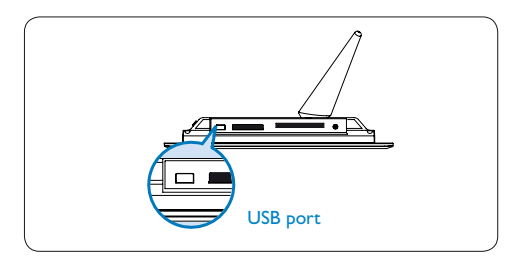

- Włącz ramkę do zdjęć i podłącz mniejszą wtyk przewodu USB do portu USB znajdującego się na spodzie ramki.
- Podłącz drugi wtyk przewodu USB do portu USB w komputerze.

#### **4.6 Ustawianie czasu i daty**

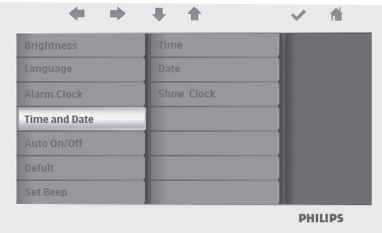

### **Ustawianie czasu**

- Za pomocą przycisków  $\uparrow$ , vybierz menu SETTINGS (Ustawienia). Naciśnij przycisk .
- Za pomocą przycisków  $\uparrow$ ,  $\downarrow$  zaznacz opcję Time and Date (Czas i data). Naciśnij przycisk  $\checkmark$
- Za pomocą przycisków  $\uparrow$ ,  $\downarrow$  aznacz opcję Time (Czas), aby ją skonfigurować. Naciśnij przycisk ✔, aby ustawić rok, mieciąc i dzień.

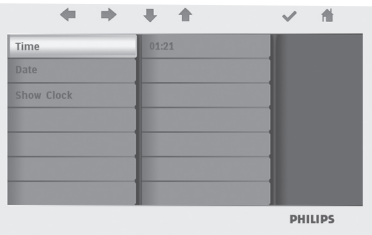

Naciśnij przycisk **a**, aby powrócić do menu głównego i wyjść z menu SETTINGS (Ustawienia).

### Ustawianie daty

- Za pomocą przycisków  $\uparrow$ ,  $\downarrow$  wybierz menu SETTINGS (Ustawienia). Naciśnij przycisk  $\checkmark$ .
- Za pomocą przycisków  $\uparrow$ , vzaznacz opcję Time and Date (Czas i data). Naciśnij przycisk  $\checkmark$  .
- Za pomocą przycisków  $\uparrow$ , vzaznacz opcję Date (Data), aby ją skonfigurować. Naciśnij przycisk  $\checkmark$ , aby ustawić rok, mieciąc i dzień.

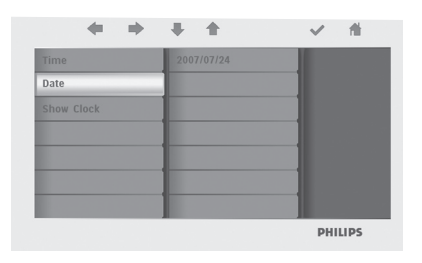

Naciśnij przycisk **a**, aby powrócić do menu głównego i wyjść z menu SETTINGS (Ustawienia).

### **O** Uwaga:

Ustawienia czasu i daty w ramce do zdjęć zostaną skasowane, gdy ramka zostanie odłączona od zasilania.

### **4.7 Ustawianie funkcji automatycznego włączania/wyłączania**

Wyświetlanie zdjęć można ustawić tak, aby włączało się i wyłączało o ustalonych porach.

- $1 \cdot Z$ a pomocą przycisków  $\uparrow$ ,  $\downarrow$  wybierz menu SETTINGS (Ustawienia). Naciśnij przycisk  $\checkmark$ .
	- Za pomocą przycisków  $\bullet$ , v zaznacz opcję Auto On/Off (Automatyczne wł./wył.), aby ją skonfigurować. Naciśnij przycisk  $\checkmark$ .

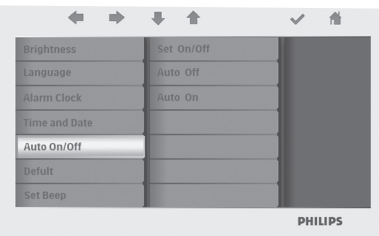

2 Za pomocą przycisków  $\uparrow$ ,  $\downarrow$  zaznacz opcję On (Wł.) lub Off (Wył.). Naciśnij przycisk wybierz opcję On (Wł.) lub Off (Wył.) i naciśnij przycisk zatwierdzenia.

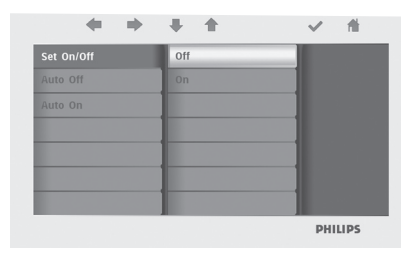

 $\overline{\mathbf{3}}$  Za pomocą przycisków  $\uparrow$ ,  $\downarrow$  ustaw czas automatycznego włączenia lub wyłączenia.

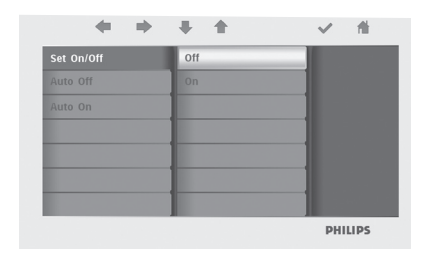

Naciśnij przycisk **a**, aby powrócić do menu głównego i wyjść z menu SETTINGS (Ustawienia).

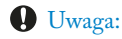

Ustawienia automatycznego wyłączania i wyłączania w ramce do zdjęć zostaną skasowane, gdy ramka zostanie odłączona od zasilania.

### 5. Często zadawane pytania

### **Czy ekran LCD jest ekranem dotykowym?**

Ekran LCD nie jest ekranem dotykowym. Użyj przycisków z tyłu ramki do sterowania wyświetlaniem zdjęć cyfrowych.

### **W jaki sposób można po skopiowaniu zdjęć sprawdzić, czy zostały one już zapisane w urządzeniu?**

Zdjęcia zostały skopiowane, jeśli na ekranie pojawił się komunikat "Finished" (Zakończono) . Można je przeglądać w pamięci wewnętrznej.

### **Czy mogę wyświetlać różne pokazy slajdów z różnych kart pamięci?**

Tak, w ramce będą wyświetlane zdjęcia zapisane na podłączonej w danej chwili karcie pamięci.

### **Czy mogę użyć cyfrowej ramki do zdjęć do usunięcia zdjęć z karty pamięci?**

Tak, urządzenie obsługuje funkcję usuwania zdjęć z zewnętrznych urządzeń.

### **Czy mogę drukować zdjęcia z cyfrowej ramki do zdjęć?**

Nie, drukowanie zdjęć bezpośrednio z urządzenia nie jest możliwe.

### Potrzebujesz pomocy?

support web site Pomoc w Internecie: www.philips.com/welcome

### 6. Serwis i gwarancja

### **Recycling Information for Customers**

Philips establishes technically and economically viable objectives to optimize the environmental performance of the organization's product, service and activities.

From the planning, design and production stages, Philips emphasizes the important of making products that can easily be recycled. At Philips, end-of-life management primarily entails participation in national take-back initiatives and recycling programs whenever possible, preferably in cooperation with competitors.

There is currently a system of recycling up and running in the European countries, such as The Netherlands, Belgium, Norway, Sweden and Denmark.

In U.S.A., Philips Consumer Electronics North America has contributed funds for the Electronic Industries Alliance (EIA) Electronics Recycling Project and state recycling initiatives for end-oflife electronics products from household sources. In addition, the Northeast Recycling Council (NERC) - a multi-state non-profit organization focused on promoting recycling market development - plans to implement a recycling program.

In Asia Pacific, Taiwan, the products can be taken back by Environment Protection Administration (EPA) to follow the IT product recycling management process, detail can be found in web site www.epa.gov.tw

For help and service, please read the section of Service and Warranty or the following team of Environmental specialist can help. Mr. Job Chiu - Environment manager Philips Electronics Industries (Taiwan) Ltd, Monitor Business Unit E-mail: job.chiu@philips.com Tel: +886 (0) 3 454 9839

Mr. Maarten ten Houten - Senior Environmental Consultant Philips Consumer Electronics E-mail: marten.ten.houten@philips.com Tel: +31 (0) 40 27 33402

Ms. Delmer F. Teglas Philips Electronics North America E-mail: butch.teglas@philips.com Tel: +1 865 521 4322

### **Banned Substance Declaration**

This product comply with RoHs and Philips BSD (AR17-G04-5010-010) requirements

### **CE Declaration of Conformity**

Philips Consumer Electronics declare under our responsibility that the product is in conformity with the following standards

- EN60950:2000 (Safety requirement of Information Technology Equipment)
- EN55022:1998 (Radio Disturbance requirement of Information Technology Equipment)
- EN55024:1998 (Immunity requirement of Information Technology Equipment)
- EN61000-3-2:2000 (Limits for Harmonic Current Emission)
- EN61000-3-3:1995 (Limitation of Voltage Fluctuation and Flicker) following provisions of directives applicable
- 73/23/EEC (Low Voltage Directive)
- 89/336/EEC (EMC Directive)
- 93/68/EEC (Amendment of EMC and Low Voltage Directive) and is produced by a manufacturing organization on ISO9000 level.

### **Federal Communications Commission (FCC) Notice (U.S. Only)**

### **A** Note:

This equipment has been tested and found to comply with the limits for a Class B digital device, pursuant to Part 15 of the FCC Rules. These limits are designed to provide reasonable protection against harmful interference in a residential installation. This equipment generates, uses and can radiate radio frequency energy and, if not installed and used in accordance with the instructions, may cause harmful interference to radio communications. However, there is no guarantee that interference will not occur in a particular installation. If this equipment does cause harmful interference to radio or television reception, which can be determined by turning the equipment off and on, the user is encouraged to try to correct the interference by one or more of the following measures:

- Reorient or relocate the receiving antenna.
- Increase the separation between the equipment and receiver.
- Connect the equipment into an outlet on a circuit different from that to which the receiver is connected.
- Consult the dealer or an experienced radio/ TV technician for help.

### **Q** Caution:

Changes or modifications not expressly approved by the party responsible for compliance could void the user's authority to operate the equipment.

Connections to this device must be made with shielded cables with metallic RFI/EMI connector hoods to maintain compliance with FCC Rules and Regulations.

To prevent damage which may result in fire or shock hazard, do not expose this appliance to rain or excessive moisture.

THIS CLASS B DIGITAL APPARATUS MEETS ALL REQUIREMENTS OF THE CANADIAN INTERFERENCE-CAUSING EQUIPMENT REGULATIONS.

### **FCC Declaration of Conformity**

Model Number: FF2<br>Trade Name: Philips Trade Name: Responsible Party: Philips Consumer

 Electronics North America P.O. Box 671539 Marietta, GA 30006-0026 1-888-PHILIPS (744-5477)

### **Declaration of Conformity for Products Marked with FCC Logo, United States Only**

### Trade Name Model Number

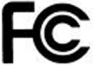

Tested To Comply With FCC Standards

#### FOR HOME OR OFFICE USE

This device complies with Part 15 of the FCC Rules. Operation is subject to the following two conditions: (1) this device may not cause harmful interference, and (2) this device must accept any interference received, including interference that may cause undesired operation.

### **Commission Federale de la Communication (FCC Declaration)**

### $\bigoplus$  Note:

Cet équipement a été testé et déclaré conforme auxlimites des appareils numériques de class B,aux termes de l'article 15 Des règles de la FCC. Ces limites sont conçues de façon à fourir une protection raisonnable contre les interférences nuisibles dans le cadre d'une installation résidentielle. CET appareil produit, utilise et peut émettre des hyperfréquences qui, si l'appareil n'est pas installé et utilisé selon les consignes données, peuvent causer des interférences nuisibles aux communications radio. Cependant, rien ne peut garantir l'absence d'interférences dans le cadre d'une installation particulière. Si cet appareil est la cause d'interférences nuisibles pour la réception des signaux de radio ou de télévision, ce qui peut être décelé en fermant l'équipement, puis en le remettant en fonction, l'utilisateur pourrait essayer de corriger la situation en prenant les mesures suivantes:

- Réorienter ou déplacer l'antenne de réception.
- Augmenter la distance entre l'équipement et le récepteur.
- Brancher l'équipement sur un autre circuit que celui utilisé par le récepteur.
- Demander l'aide du marchand ou d'un technicien chevronné en radio/télévision.

### **Q** Caution:

Toutes modifications n'ayant pas reçu l'approbation des services compétents en matière de conformité est susceptible d'interdire à l'utilisateur l'usage du présent équipement.

Les raccordements à cet appareil doivent être réalisés avec des câbles blindés à protections métalliques pour les connecteurs RFI/EMI afin de maintenir la conformité avec les Règlements et la Législation du FCC.

CET APPAREIL NUMERIQUE DE LA CLASSE B RESPECTE TOUTES LES EXIGENCES DU REGLEMENT SUR LE MATERIEL BROUILLEUR DU CANADA.

### **EN 55022 Compliance (Czech Republic Only)**

This device belongs to category B devices as described in EN 55022, unless it is specifi-<br>cally stated that it is a Class A device on the specification label. The following applies to devices in Class A of EN 55022 (radius of protection up to 30 meters). The un er of the device is obliged to take all steps necessary to remove sources of interference to telecommunication or other devices.

Pokud není na typovém štítku počítače uvedeno, že spadá do do třídy A podle EN 55022.<br>spadá automaticky do třídy B podle EN 55022. Pro zařízení zařazená do třídy A (chranné pásmo 30m) podle EN 55022 platí následující. Dojde-li k rušení telekomunikačních nebo jiných zařízení je uživatel povinnen provést taková opatřoní, aby rušení odstranil.

### **VCCI Notice ( Japan Only)**

This is a Class B product based on the standard of the Voluntary Control Council for Interference (VCCI) for Information technology equipment. If this equipment is used near a radio or television receiver in a domestic environment, it may cause radio Interference. Install and use the equipment according to the instruction manual.

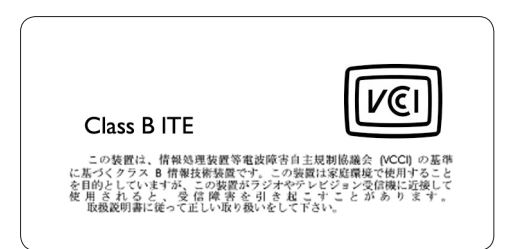

### **Polish Center for Testing and Certification Notice**

- The equipment should draw power from a socket with an attached protection circuit(a three-prong socket). All equipment that works together (computer, monitor, printer, and so on) should have the same power supply source.
- The phasing conductor of the room's
- electrical installation should have a reserve short-circuit protection device in the form of a fuse with a nominal value no larger than 16 amperes (A).
- To completely switch off the equipment, the power supply cable must be removed from the power supply socket, which should be located near the equipment and easily accessible.
- A protection mark "B" confirms that the equipment is in compliance with the protection usage requirements of standards PN-93/T-42107 and PN-89/E-06251.

Wymagania Polskiego Centrum Badań i Certyfikacji Pozostałe instrukcje bezpieczeństwa **rrymagamu r отмедо септит вишт і сегурнасн**<br>Unabani poina bjé zailas z giana r profazoren obsolan ochonom (gianás z<br>kolicen). Wojdęrszając ze sółą uzajócela (kompáct, monite, drianka) pósimy być zwilin Works continues to present the angles of the continues and the property were approached to the continues of the continues of the continues of the continues of the continues of the continues of the continues of the continue zasilającego z gniaulka, którę powinno znajdować się w pobliżu sir<br>Znak bezpieczeństwa "B" potwierdza zgodność urządzenia z wyma<br>użytkowania zawartymi w PN-93/T-42107 i PN-99/E-06251.

Nie radciy używać wryczek adaptorzwych lub uszwać kolka obwodu ochronnego z Jezefi kimiocene jest użycie przedłużacza to radciy użyć przedłużacza. J-żyśrwego i destructions in case of the projected weaken changes and a specific control of the control of the control of the control of the control of the control of the control of the control of the control of the control of the con były umieszczone w miejscu, gdzie rasiżał byłoby na nie nadczejswać kol<br/> Nie radzie y raciana napsylw ani imych płyniw na system komputerowy Nie Nie radzie y płynie z Nie radzie w płynie z Nie radzie z płynie z najważ ween, aduk to spowodować pożar lub poniórnie prądem, poprata zwarcie oberamiów wowiętrzny<br>System komputerowy powinica zaującewać się z alia od grzejników i źródą clapia.<br>The micryster one metodow wordylacyjnych. Należy unkać kladenni

### **North Europe Information (Nordic Countries)**

**VARNING:**

FÖRSÄKRA DIG OM ATT HUVUDBRYTARE OCH UTTAG ÄR LÄTÅTKOMLIGA, NÄR DU STÄLLER DIN UTRUSTNING PÅPLATS. Placering/Ventilation

# POLSKI

### **ADVARSEL:**

SØRG VED PLACERINGEN FOR, AT NETLEDNINGENS STIK OG STIKKONTAKT ER NEMT TILGÆNGELIGE. Paikka/Ilmankierto

### **VAROITUS:**

SIJOITA LAITE SITEN, ETTÄ VERKKOJOHTO VOIDAAN TARVITTAESSA HELPOSTI IRROTTAA PISTORASIASTA. Plassering/Ventilasjon

### **ADVARSEL:**

NÅR DETTE UTSTYRET PLASSERES, MÅ DU PASSE PÅ AT KONTAKTENE FOR STØMTILFØRSEL ER LETTE Å NÅ.

#### **BSMI Notice (Taiwan Only)**

符合乙類資訊產品之標準

#### **End-of-Life Disposal**

- Your new product contains materials that can be recycled and reused. Specialized companies can recycle your product to increase the amount of reusable materials and to minimize the amount to be disposed of.
- Please find out about the local regulations on how to dispose of your old monitor from your local Philips dealer.
- (For customers in Canada and U.S.A.) Dispose of in accordance to local-state and federal regulations.

For additional information on recycling contact www.eia.org (Consumer Education Initiative)

#### **Waste Electronics and Electrical Equipment (WEEE)**

This product is labelled with this symbol in accordance with European Directive 2002/96/ EG to indicate that it must not be disposed of with your other household waste. Please check your local city office or waste disposal service for the return and recycling of this product.

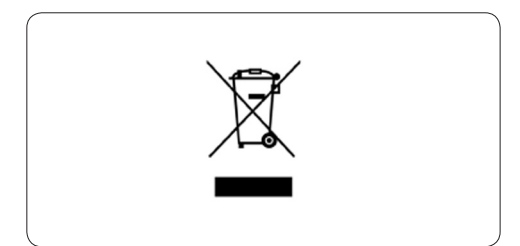

### **Waste Electronics and Electrical Equipment (WEEE)**

This product is labelled with this symbol in accordance with European Directive 2002/96/ EG to indicate that it must not be disposed of with your other household waste. Please check your local city office or waste disposal service for the return and recycling of this product.

#### **End of life directives - Recycling**

Your new TV contains several materials that can be recycled for new uses.

Like all LCD products, this set contains a lamp with Mercury, please dispose of according to all Local, State and Federal laws.

Votre nouveau téléviseur contient plusieurs matériaux qui peuvent être recyclés pour de nouvelles utilisations.

Comme tous les produits ACL, cette appareille contenant une petit quantité de mercure, SVP se débarrasser en accord avac les lois fédéral et gouvernemental.

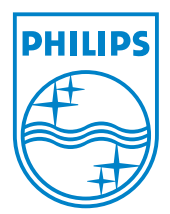

©2007 Koninklijke Philips N.V. All rights reserved.